# Взаимодействие с бэкенд-сервером мониторинга

Клиент может подключиться к бэкенд-серверу для получения данных и управления мониторингом двумя способами:

- при помощи Websocket API
- при помощи REST API

## Взаимодействие при помощи Websocket API

Для получения информации о потоках на WCS в реальном времени, а также для управления мониторингом, используется Websocket API на базе протокола [STOMP](https://stomp.github.io/stomp-specification-1.2.html)

Подключение к бэкенд-серверу по STOMP через Websocket

Для подключения к бэкенд-серверу необходимо:

- 1. Установить Secure Websocket соединение по адресу https://hostname:8090/ws , где hostname – имя бэкенд-сервера
- 2. Установить соединение по протоколу STOMP, отправив сообщение

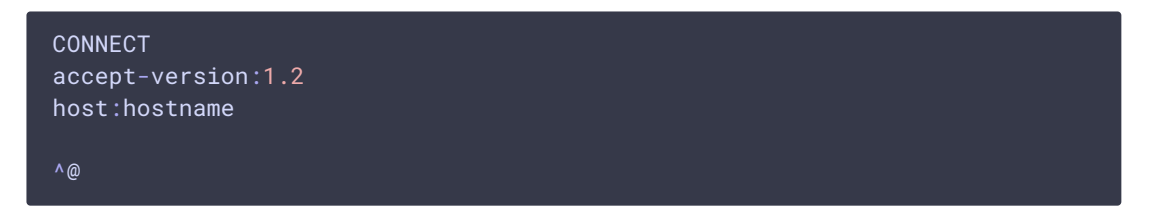

3. Подписаться на очередь /alarms для получения [тревог](file:///opt/TeamCityAgent/work/e8d9ff752ef6fac0/site/ru/WCSOAM1/Obtaining_realtime_stream_information/Alarm_management/), отправив сообщение

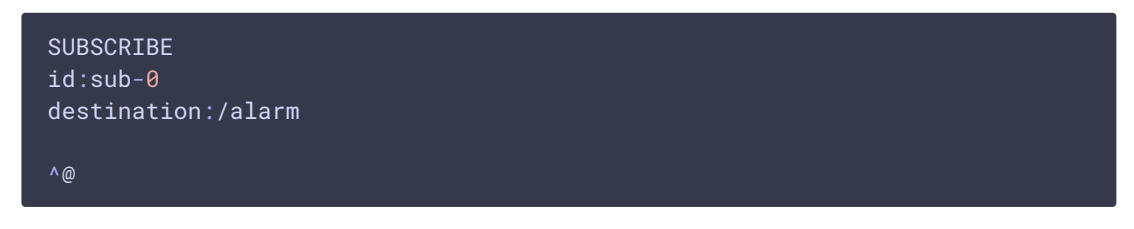

4. Подписаться на очередь для получения ответов на отправленные запросы /user/service , отправив сообщение

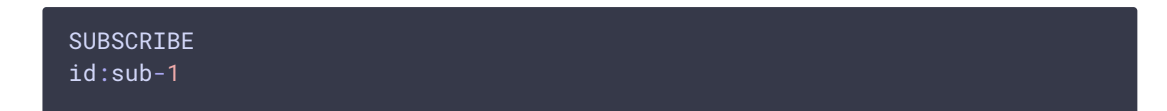

```
destination:/user/service
^@
```
#### Отправка запросов и получение ответов

Запросы отправляются в виде STOMP-сообщений, например

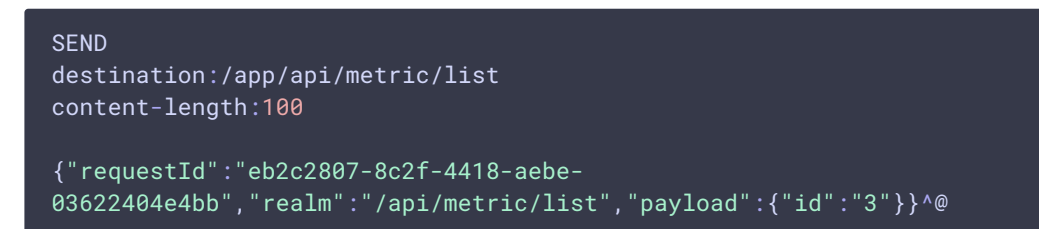

Здесь:

- destination URI запроса
- $\bullet$   $\circ$  content-length длина тела запроса

Тело запроса представляет собой JSON объект со следующими параметрами:

- requestId уникальный идентификатор запроса
- realm используемый метод
- рауload данные запроса, состав зависит от используемого метода

Ответ на запрос будет получен асинхронно, в очереди /user/service в виде STOMPсообщения, например

```
MESSAGE
destination:/user/service
content-type:application/json;charset=UTF-8
subscription:sub-1
message-id:3-8
content-length:159
{"requestId":"eb2c2807-8c2f-4418-aebe-
03622404e4bb","status":200,"reason":"SUCCESS","payload":
[{"id":3,"name":"Video rate","note":"","enumName":"VIDEO_RATE"}]}^@
```
Здесь:

- destination URI очереди
- content-type тип содержимого
- subscription идентификатор подписки
- message-id идентификатор сообщения
- content-length длина тела ответа

Тело запроса представляет собой JSON объект со следующими параметрами:

- requestId уникальный идентификатор запроса
- status стандартный HTTP статус ответа
- reason текстовое представление статуса
- рау $\log$ рази данные ответа, состав зависит от запроса и статуса ответа

## Взаимодействие при помощи REST API

Для получения информации о потоках на WCS, а также для управления мониторингом, может быть использовано REST API

REST-запрос должен быть HTTPS POST запросом в таком виде:

• https://wcsoam.flashphoner.com:8090/api/stream/history

Здесь:

- wcsoam.flashphoner.com адрес бэкенд-сервера
- 8090 HTTPS порт
- /api/stream/history используемый REST-метод

## Настройка подключения

#### Настройка порта

HTTPS порт для обработки REST запросов и WSS подключений настраивается при помощи параметра в файле wcsoam.properties

server.port =  $8090$ 

## Настройка таймаута Websocket соединения

Таймаут соединения настраивается при помоши параметра в файле  $w্csoam.properties$ 

stomp\_max\_timeout=1000

## Настройка CORS

Для установки соединения из браузера необходимо разрешить поддержку кроссдоменных запросов при помощи параметра

access\_control\_allow\_origin=\*